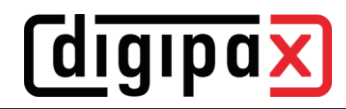

## **GDT-Anbindung ALBIS**

## **1 Einstellungen digipaX2**

Die Konfiguration im digipaX2 ist so vorzunehmen, wie im folgenden Bild gezeigt. Als Zeichensatz wird "IBM CP 437 (DOS)" eingestellt. Die Ausleseverzögerung wird auf 200 ms eingestellt. Bei ALBIS muss bei der Rückantwort (Export-Datei) auf Groß- und Kleinschreibung im Dateinamen geachtet werden. Dies betrifft auch die Batch-Dateien (siehe weiter unten). Auch dort muss der Dateiname der Export-Datei exakt gleich wie in der ALBIS-Konfiguration sein. Sonst wird die Rückantwort von ALBIS ignoriert.

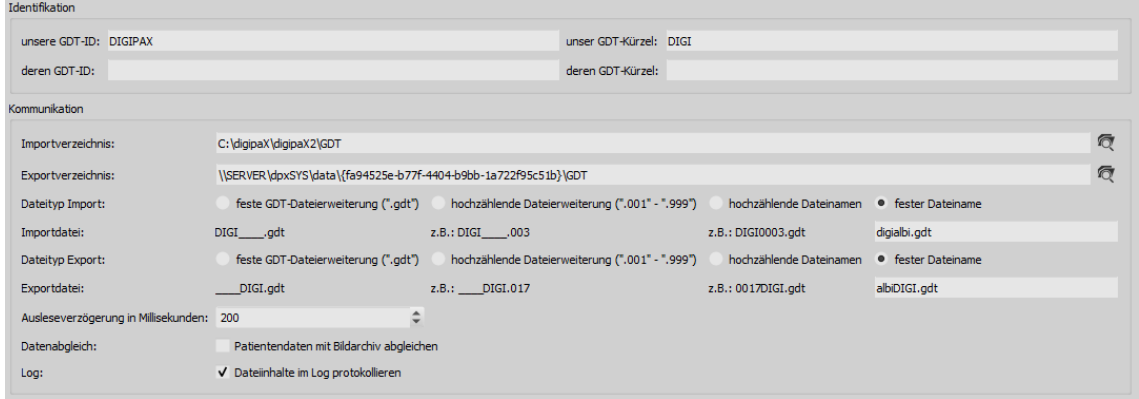

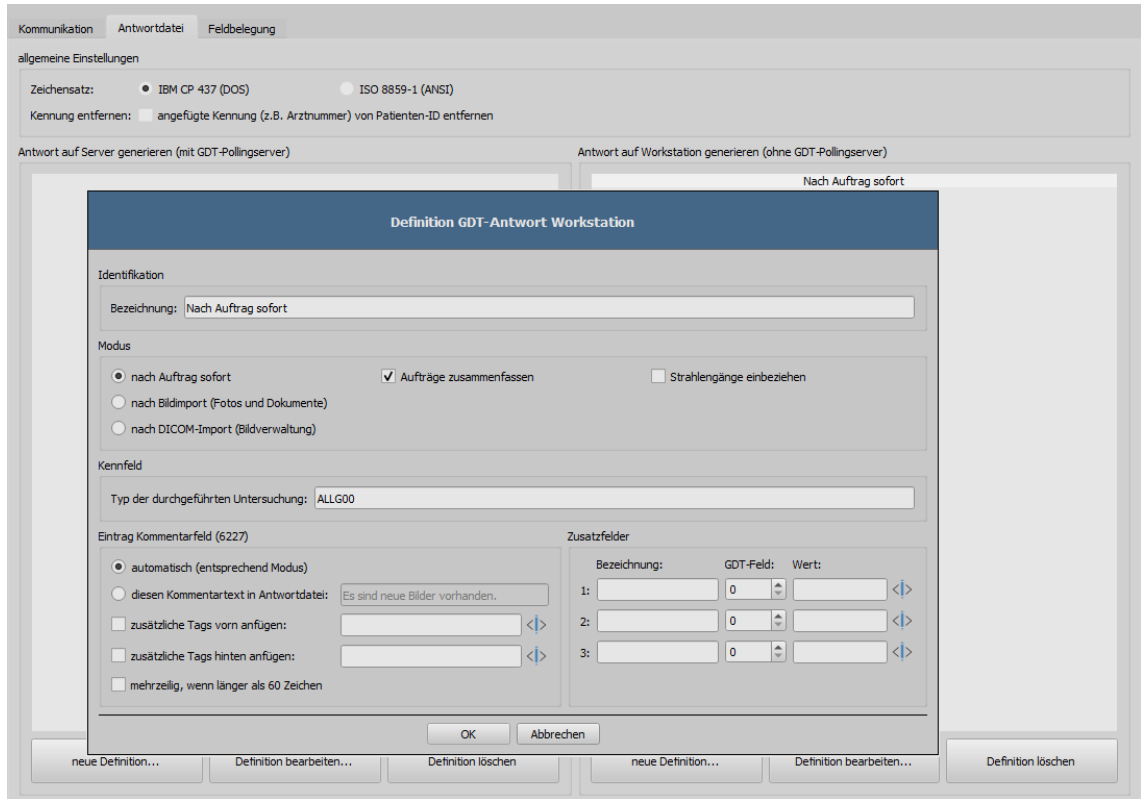

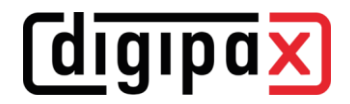

## **2 Einstellungen im ALBIS**

Zuerst müssen alle geöffneten Karteikarten über "Ansicht/Alle Schließen" geschlossen werden. Die Pfade in den Screenshots müssen für digipaX2 ggf. angepasst werden.

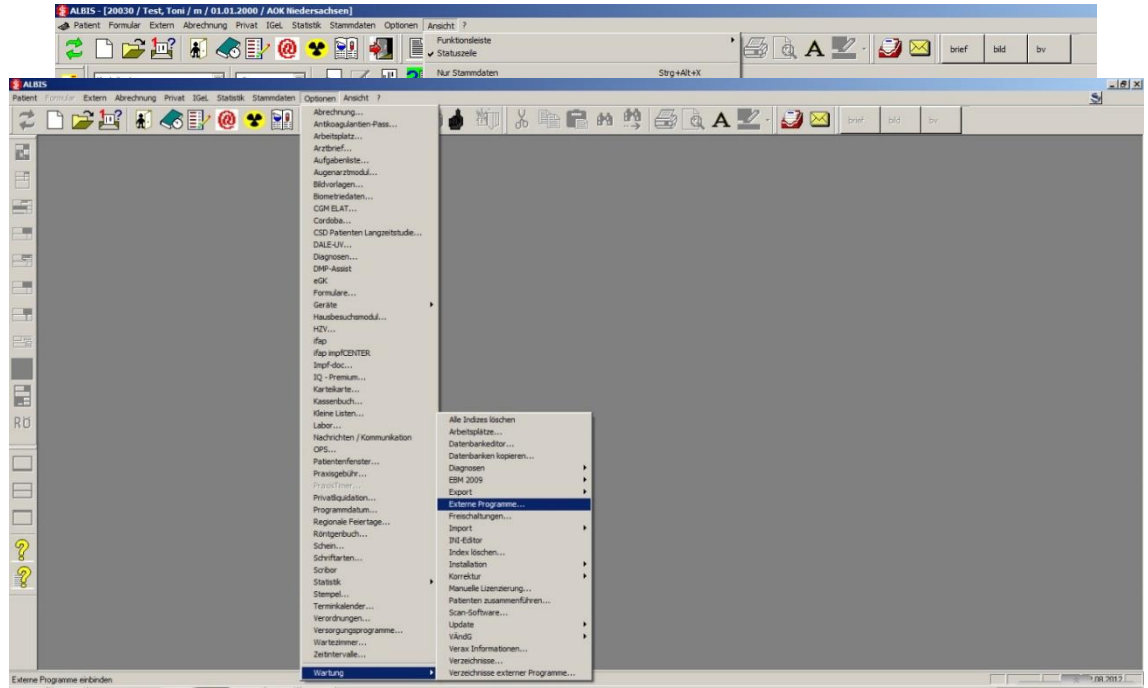

Zu den Einstellungen im ALBIS kommt man über das Menü "Optionen/Wartung/Externe Programme…".

Für die Einstellung externer Programme ist ein Tagekennwort erforderlich. Dieses muss vorher bei ALBIS angefordert werden.

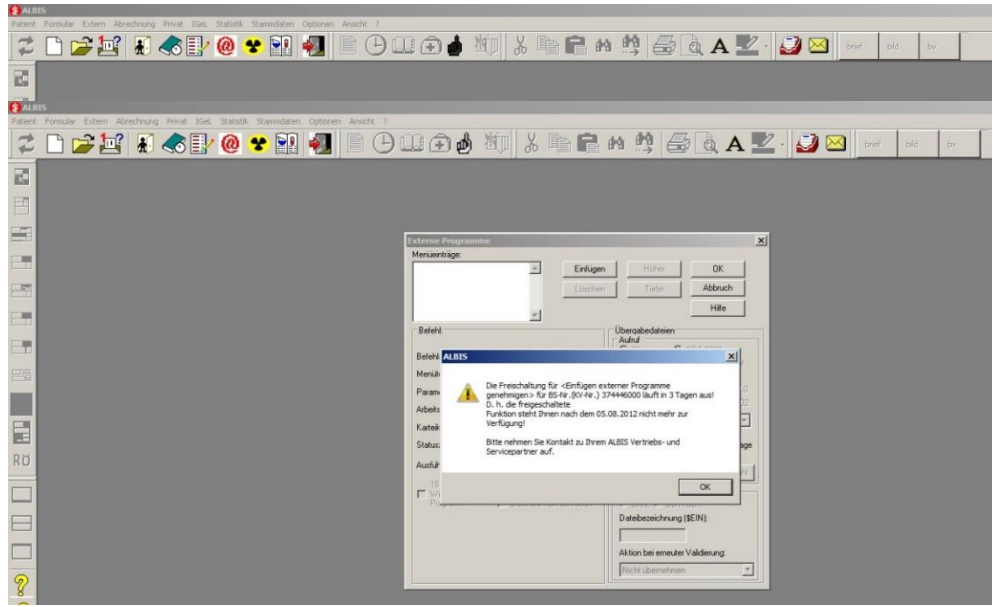

Ist der Zeitrahmen für die Nutzung externe Programme abgelaufen, muss ebenfalls ALBIS kontaktiert werden.

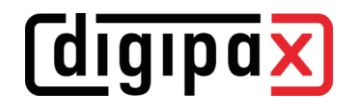

Auftrag erstellen:

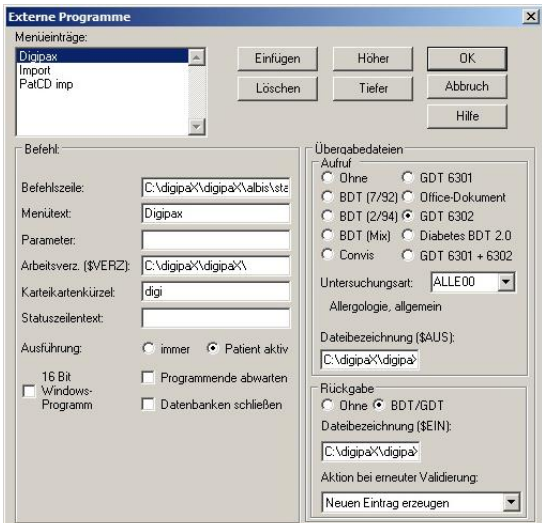

Befehlszeile: C:\digipaX\digipaX2\albis\start.bat (\$AUS): C:\digipaX\digipaX2\gdt\digialbi.gdt (\$EIN): C:\digipaX\digipaX2\GDT\albiDIGI.gdt

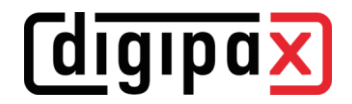

Datei-Import (Wunddokumentation):

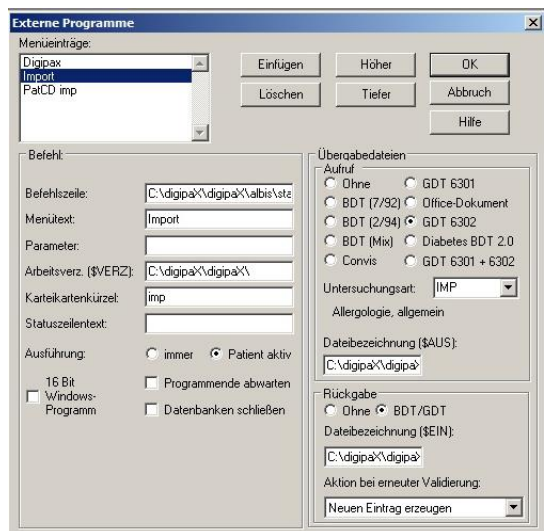

Befehlszeile: C:\digipaX\digipaX2\albis\start.bat (\$AUS): C:\digipaX\digipaX2\gdt\digialbi.gdt (\$EIN): C:\digipaX\digipaX2\GDT\albiDIGI.gdt

Import Patienten-CD:

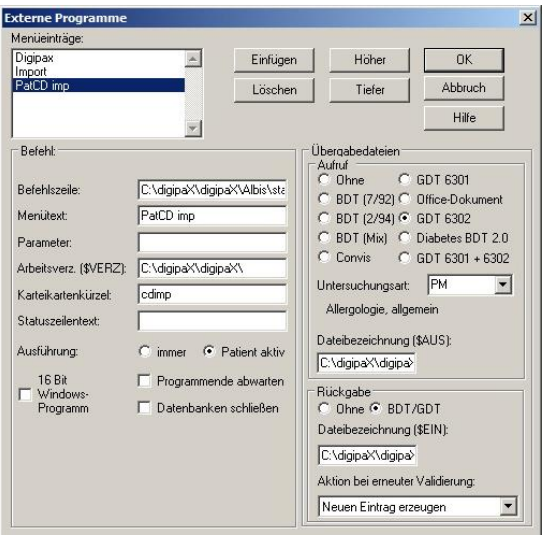

Befehlszeile: C:\digipaX\digipaX2\albis\start.bat (\$AUS): C:\digipaX\digipaX2\gdt\digialbi.gdt (\$EIN): C:\digipaX\digipaX2\GDT\albiDIGI.gdt

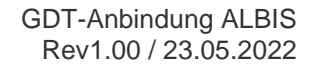

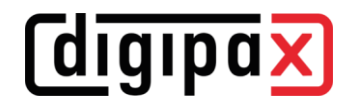

## **3 Start.bat**

Wenn die GDT-Rückantwortdatei von ALBIS nicht abgeholt wurde, kann digipaX keine neue Rückantwort schreiben. Deshalb muss die übrige GDT-Datei vor dem erneuten Aufruf von digipaX gelöscht werden. Aus diesem Grund wird digipaX von ALBIS aus über eine Batch-Datei aufgerufen.

Im lokalen Verzeichnis C:\digipaX\digipaX\ einen Ordner "ALBIS" anlegen. -> C:\digipaX\digipaX2\ALBIS In diesem Ordner start.bat anlegen mit folgendem Inhalt:

> @echo off setlocal del C:\digipaX\digipaX2\GDT\ALBIDIGI.gdt /q start /d C:\digipaX\digipaX2 digipax2.exe set /P V= < C:\digipaX\digipaX2\GDT\DIGIALBI.gdt echo %V% if %V% NEQ 01380006311 goto End if exist "C:\digipaX\digipaX2\GDT\ALBIDIGI.gdt" goto End echo 0000 > C:\digipax\digipax2\GDT\ALBIDIGI.gdt :End endlocal

Besonderheit an der Batch-Datei ist, dass ALBIS scheinbar bei GDT 6311 (Bilder zeigen) eine Rückantwort erwartet und einen Dialog zum Import anzeigt. Um dies zu umgehen, schreibt digipaX eine "Dummy-GDT" mit Inhalt "0000".

Wenn digipaX2 in einem anderen Pfad installiert ist, muss auch der Pfad in der Batch-Datei angepasst und bei Leerzeichen im Pfad ggf. in Anführungsstriche gesetzt werden. Beispiel:

start /d C:\Programme\digipaX\digipaX2 digipax2.exe

start /d "C:\Program Files\digipaX\digipaX2" digipax2.exe